# Obsah

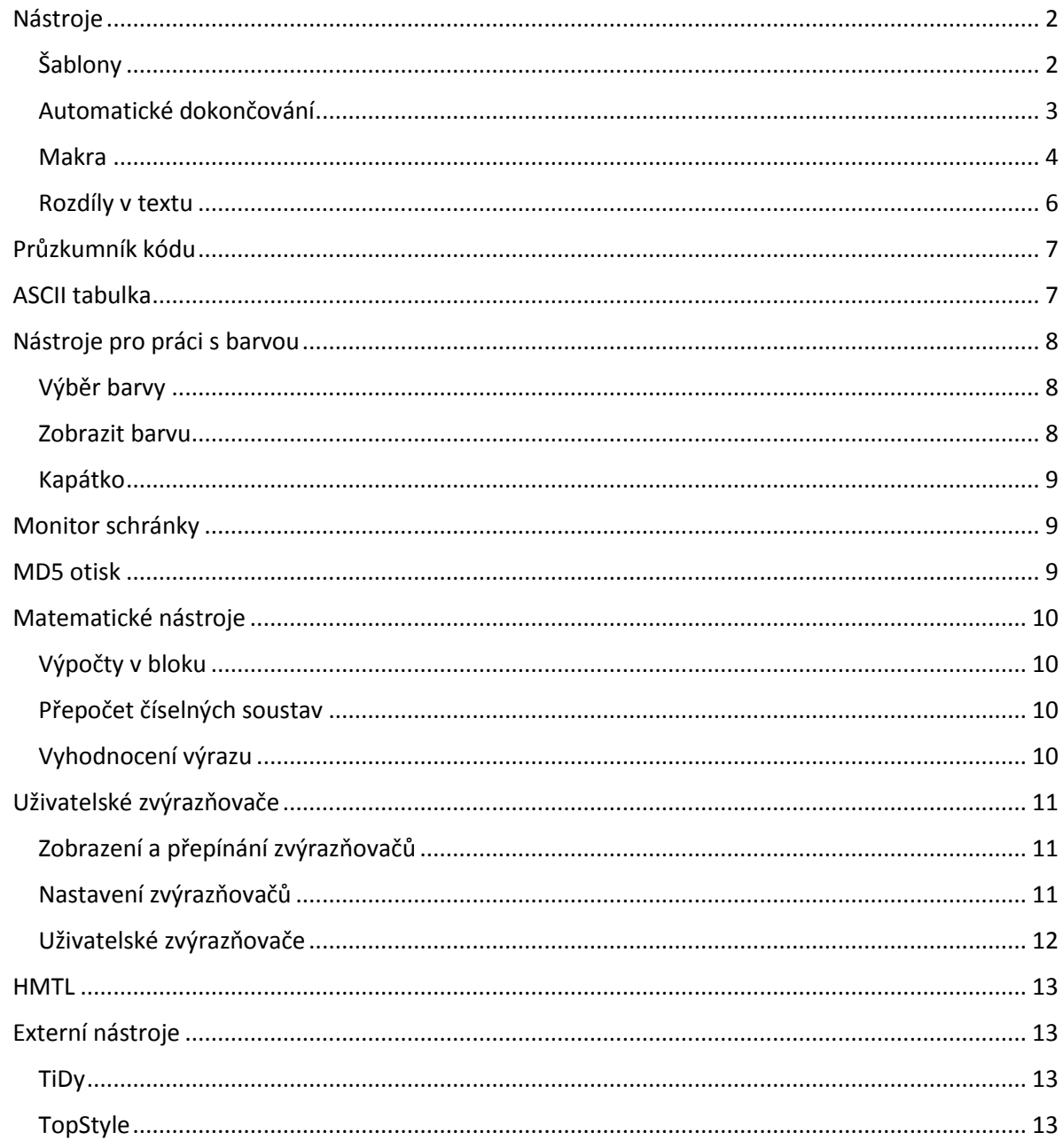

# <span id="page-1-0"></span>Nástroje

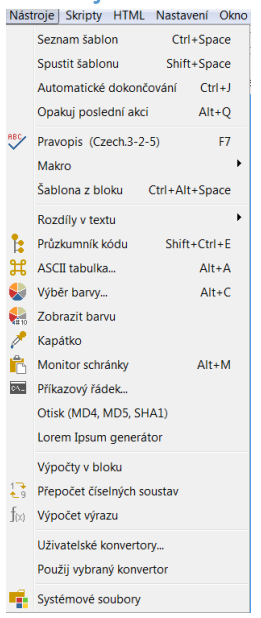

# <span id="page-1-1"></span>Šablony

**Seznam šablon** - Ctrl+Space ; poplatný použitému zvýrazňovači

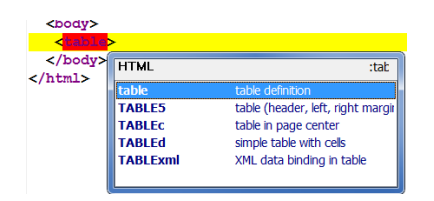

# **Spustit šablonu** - Shift + Space

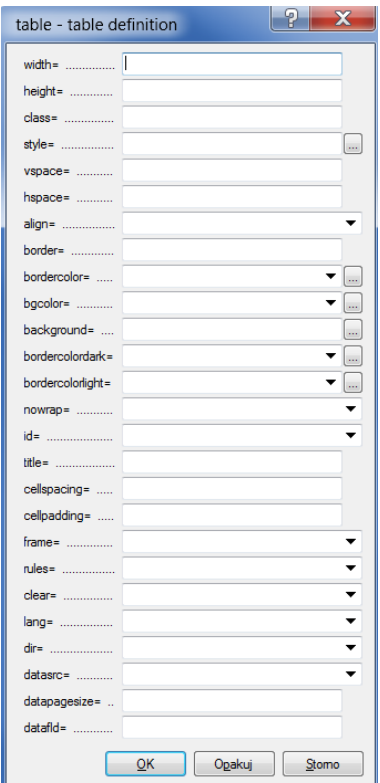

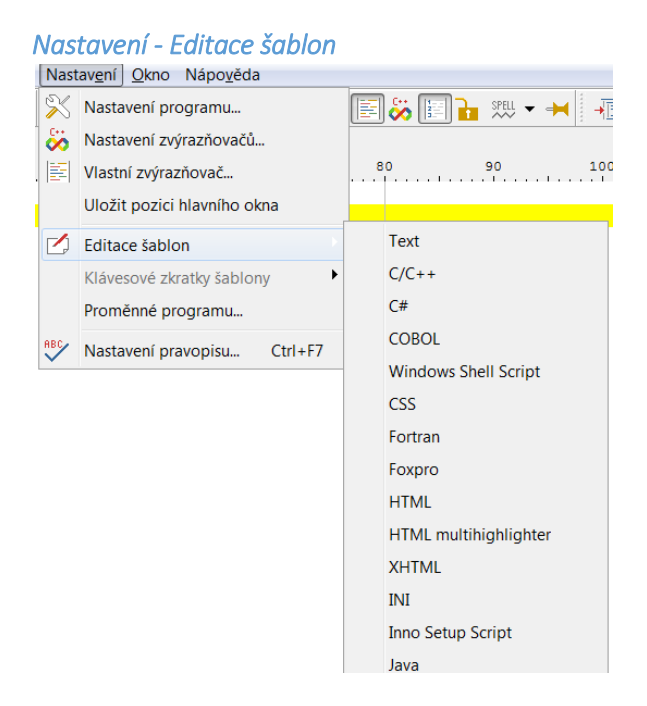

Definice pro seznam a spuštění výše uvedené šablony - uloženo v adresáři Template.

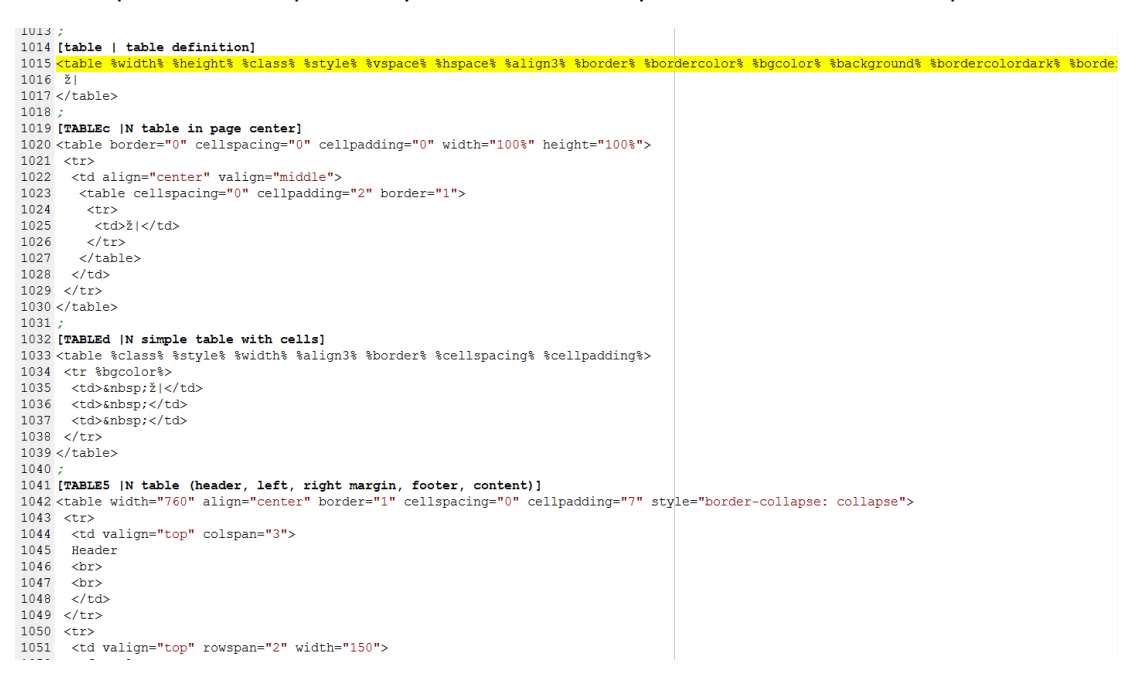

### <span id="page-2-0"></span>Automatické dokončování

Ctrl + J

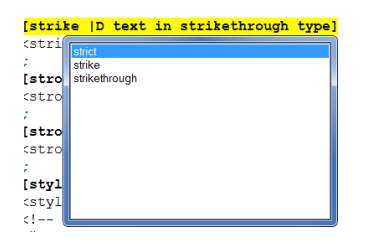

nutno mít napsáno alespoň jedno písmeno. Nabízí klíčová slova ze šablon a uživatelských zvýrazňovačů.

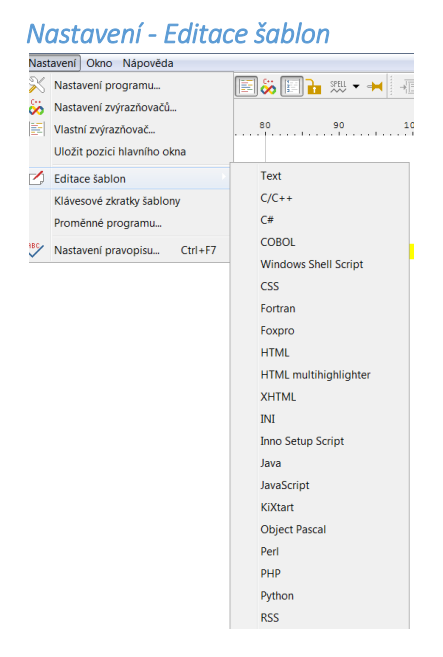

### soubory v adresáři Context

### *Klávesové zkratky šablony*

### - poplatné vybrané šabloně

### např. pro html

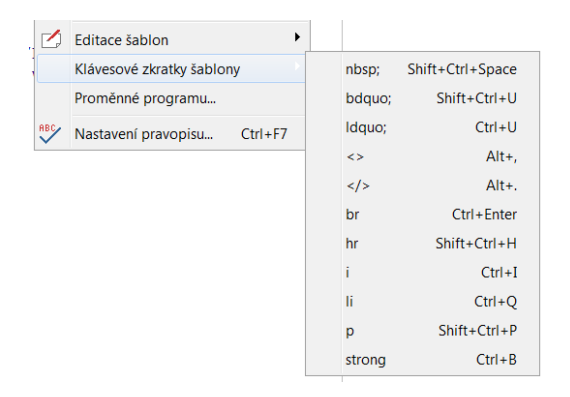

### <span id="page-3-0"></span>Makra

- posloupnost příkazů editoru.

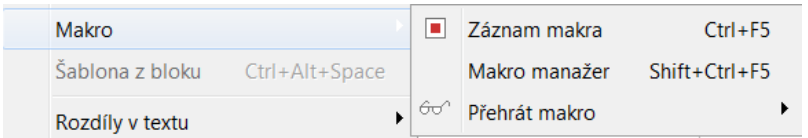

### Ctrl+F5 nahráváním makra i konec nahrávání makra, poté dotaz na pojmenování makra

### *Makro manažer*

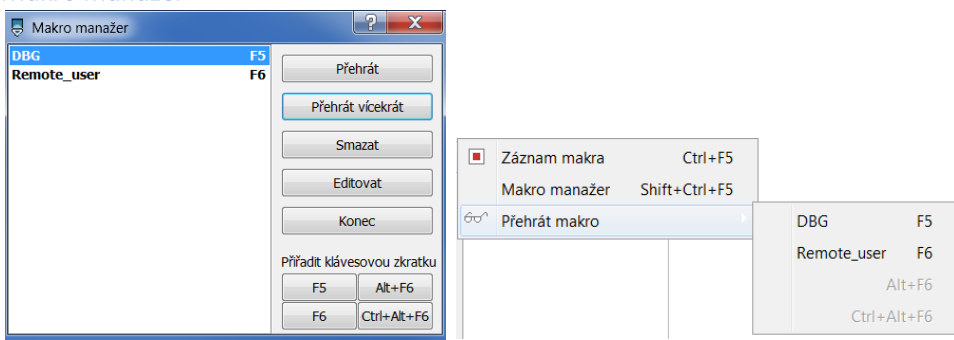

*Příklad Remote\_user*<br>1 <mark>ecchar(if ([1search [1ist peconka] \$::env(REMOTE\_USER)] >= "0"} (}<br>2 ecLineBreak<br>3 ecLineBreak</mark>

- 
- 
- 4 ecchar (error "STOPKA")<br>5 ecLineBreak
- 
- 
- 6 ecchar{}}<br>7 ecLineBreak

### <span id="page-5-0"></span>Rozdíly v textu

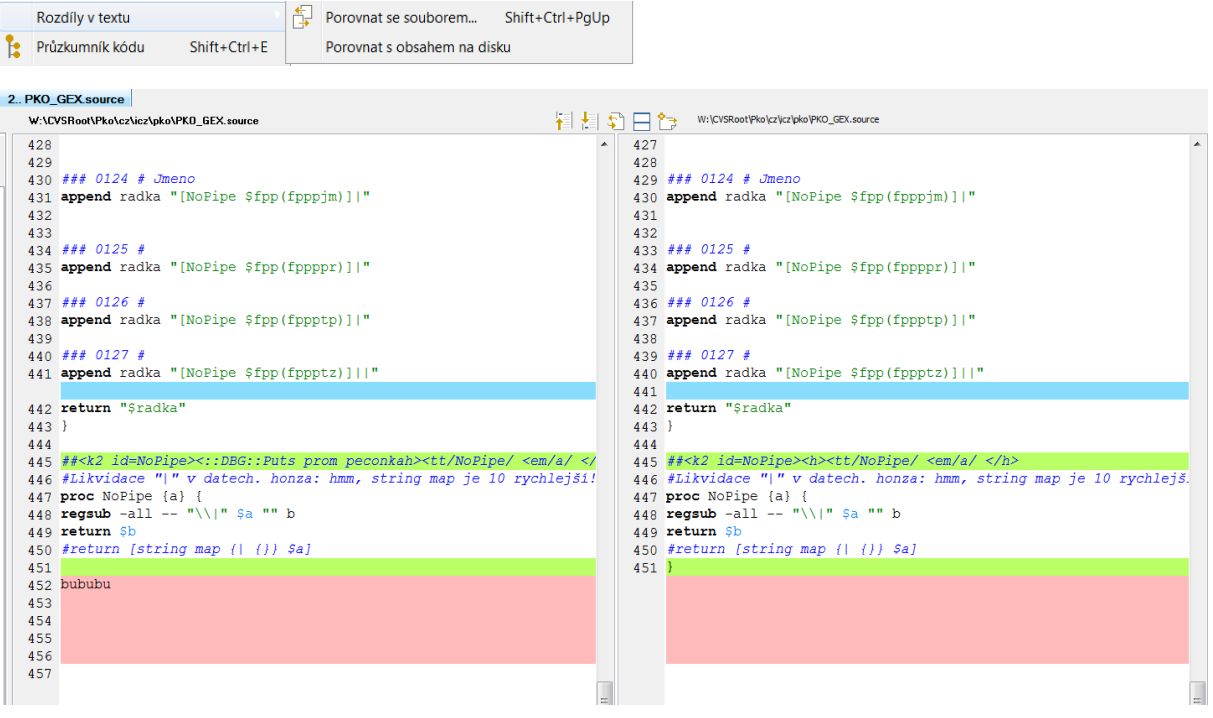

- řádky, které nejsou v souboru2 vpravo
- řádky, které nejsou v souboru1 vlevo
- řádky jsou v obou souborech, ale liší se obsahem<br>
##<k2 id=NoPipe><::DBG::Puts prcm peconkah><tt/NoPipe/ <em/a/ </h> ##<k2 id=NoPipe><  $h$ ><tt/NoPipe/ <em/a/ </h>

**Přesun po rozdílech** Ctrl+Shift+Up, Ctrl+Shift+Down

### **Znovunačtení** Ctrl+R

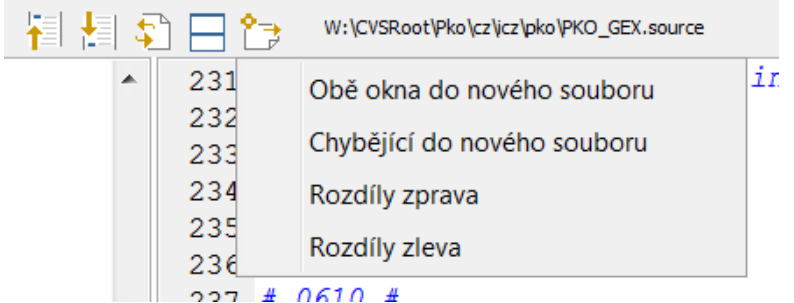

**Porovnat se souborem** - porovná se svou uloženou kopií => změny od posledního uložení

# <span id="page-6-0"></span>Průzkumník kódu

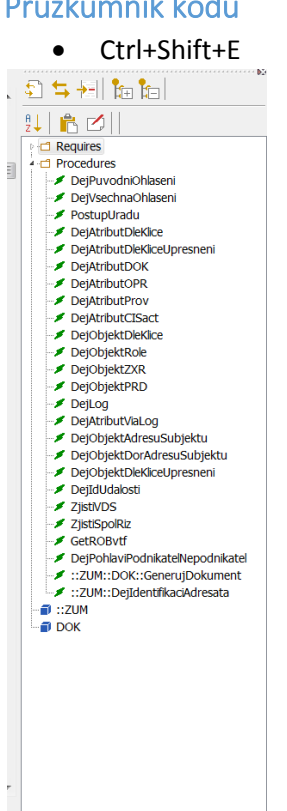

### poplatný vybranému zvýrazňovači kódu

- seznam procedur a funkcí
- jednodušší pohyb po souboru s kódem

# <span id="page-6-1"></span>ASCII tabulka Alt+A

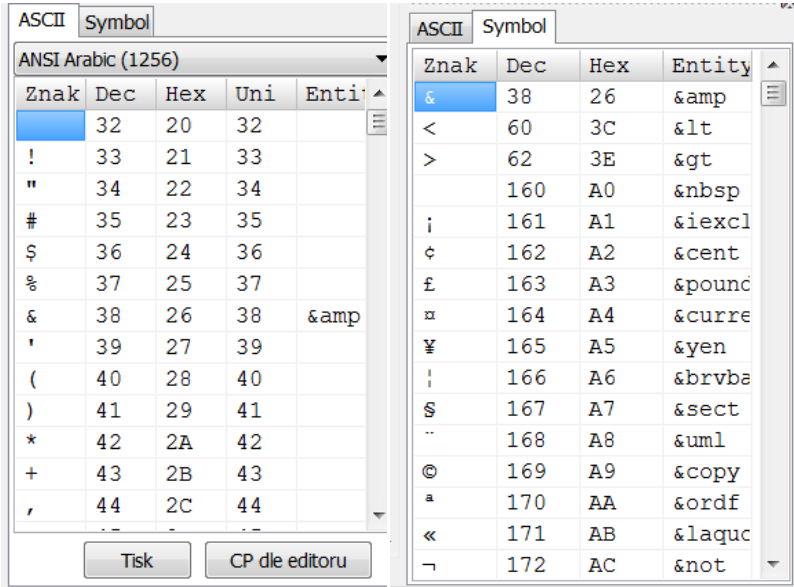

Pokud potřebujete zjistit ASCII hodnotu nějakého znaku, který máte v textu, je rychlejší se podívat na stavový řádek. V případě, že chcete "nějaký" znak, je k dispozici ASCII tabulka Alt+A. Pokud v stojíte v tabulce a stisknete nějakou klávesu, tabulka se nastaví na příslušný znak. Dvojklik, popřípadě Enter, vloží do textu pole z tabulky, na kterém stojíte. Tabulku je možno "zadokovat" do panelu projektu, vpravo, nebo ji nechat volně.

### <span id="page-7-0"></span>Nástroje pro práci s barvou  $Alt+C$

Výběr barvy... **Carlo Zobrazit barvu**  $\sqrt{\phantom{a}}$  Kapátko

# <span id="page-7-1"></span>Výběr barvy Safe colors

K tomuto nástroji nejsou třeba dlouhé komentáře. Umožňuje výběr barvy z několika barevných schémat, včetně standardního systémového dialogu. Barva je vkládána do HTML souboru ve formátu #RRGGBB, tvar vkládání do CSS souboru ovlivníte v | Nastavení programu | Nastavení nástrojů |.

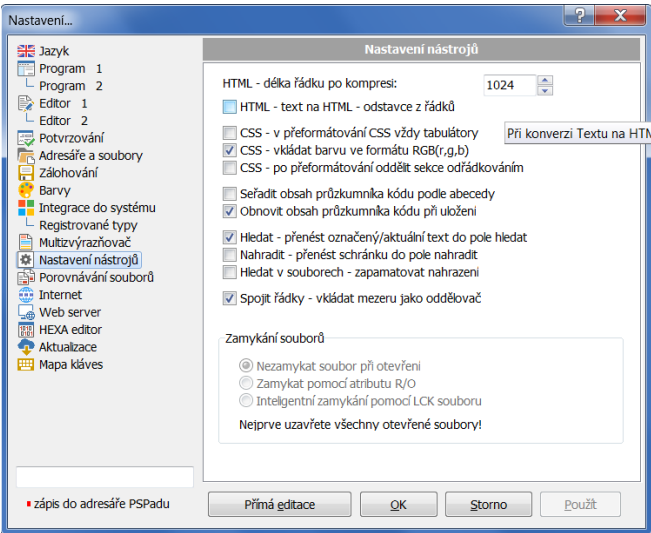

### <span id="page-7-2"></span>Zobrazit barvu

V HTML nebo CSS kódu často narazíte na kód barvy a potřebujete zjistit, jak vypadá skutečná barva. Zjistíte to, pokud se na kód postavíte a zavoláte nástroj Zobrazit barvu. Kromě zobrazení barevného odstínu nástroj umožňuje konverzi formátů barev a je doplněn i o jednoduchý mixer.

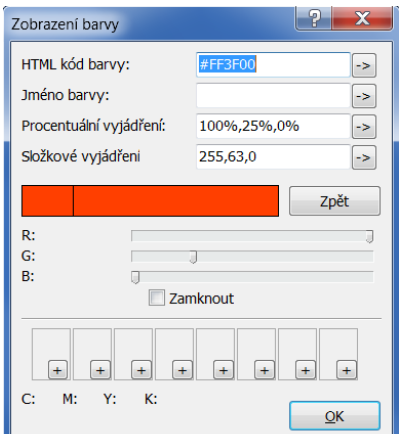

### <span id="page-8-0"></span>Kapátko

Pomocí kapátka jste schopni sejmout barvu z jakékoli části obrazovky, třeba i z internetového prohlížeče. Nástroj se chová tak, že po vyvolání se skryje okno editoru PSPad, sejme se obrazovka a vy si pomocí zaměřovacího kříže vyberete jakýkoli bod. Po potvrzení klávesou Enter nebo Levým tlačítkem myši vložíte kód barvy do textu.

<span id="page-8-1"></span>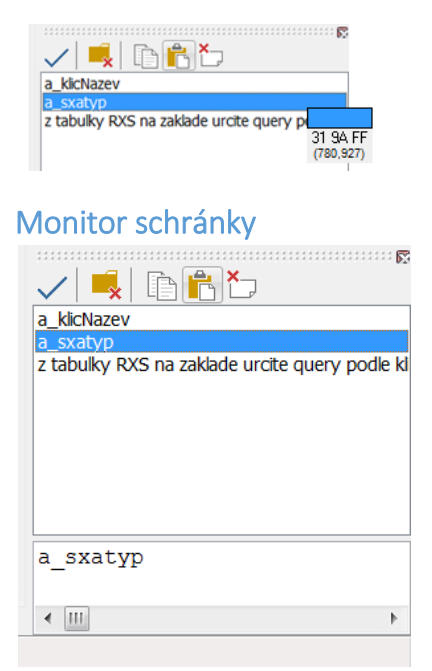

Tento nástroj, který se spouští také zkratkou Alt+M, sleduje schránku systému Windows a ukládá veškerý textový obsah, který do schránky zkopírujete v celém systému, nejen v PSPadu. V horní části monitoru schránky je seznam, ve spodní části pak celý kopírovaný text. Od spuštění monitoru pak máte k dispozici celou historii schránky. Můžete si označit více položek v seznamu a najednou je vložit do textu. Záznam jde kdykoli zastavit a opět spustit.

### <span id="page-8-2"></span>MD5 otisk

MD5 otisk je 128 bitů (16 bajtů) dlouhé číslo, které vzniká pomocí matematických operací a používá se k potvrzení "totožnosti" řetězce nebo souboru. Jakákoli změna v řetězci má za následek podstatnou změnu ve výsledném otisku. Pokud byste chtěli zachovat stejnou velikost souboru, včetně jeho informačního obsahu, a jen změnit například jméno člověka tak, aby se nezměnil otisk, zjistili byste, že je to téměř nemožné. Nástroj v PSPadu umí vypočítat i ověřit MD5/SHA1/SHA2 otisk pro libovolný řetězec i soubor.

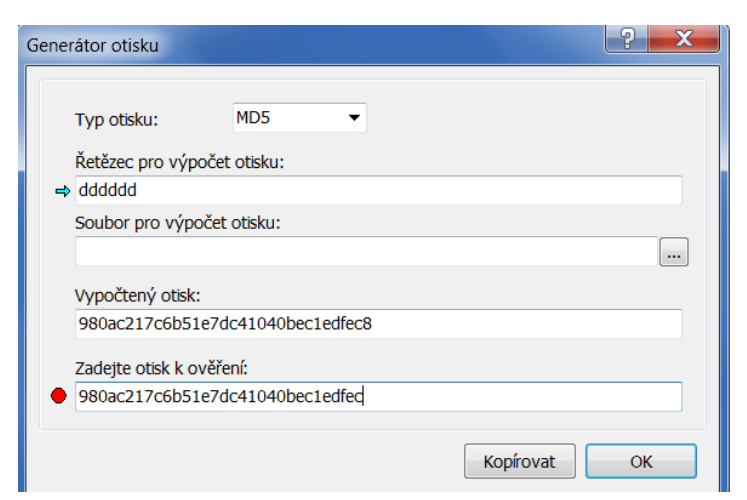

# <span id="page-9-0"></span>Matematické nástroje

### <span id="page-9-1"></span>Výpočty v bloku

Vyhodnotí níže uvedené hodnoty v označeném textu/bloku.

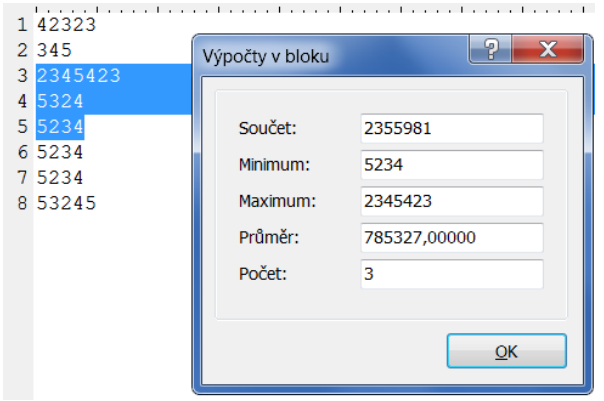

### <span id="page-9-2"></span>Přepočet číselných soustav

Přepočet slouží k převodu čísel mezi libovolnou číselnou soustavou (dvojkovou až šestnáctkovou), k převodu čísla na římské vyjádření a k převodu času, vyjádřeného v milisekundách, na dny, hodiny, minuty, sekundy.

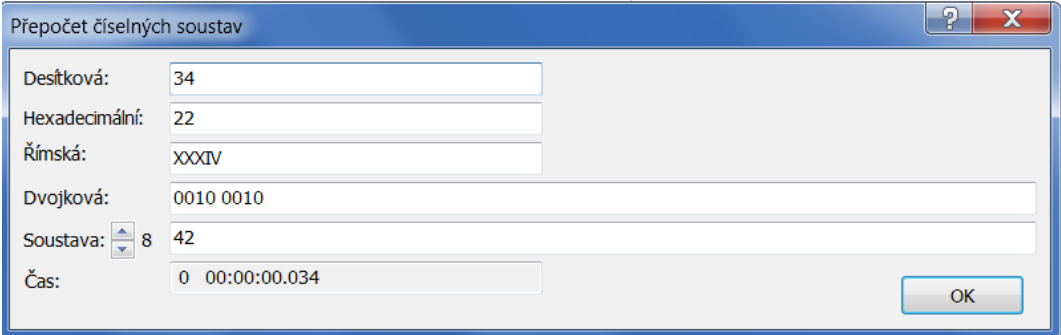

### <span id="page-9-3"></span>Vyhodnocení výrazu

Proč takový nástroj a ne kalkulačka? Na rozdíl od kalkulačky, kde funkce určujete stiskem kláves, v tomto nástroji výraz napíšete – například  $6+7*sin(30) + 4^2 = 7 * 3,45$ . Pokud se spletete, jednoduše se opravíte. Na rozdíl od normální kalkulačky můžete používat závorky. A především, pokud máte v textu nějaký matematický výraz, není nic jednoduššího, než jej označit a použít "Vyhodnocení výrazu"…

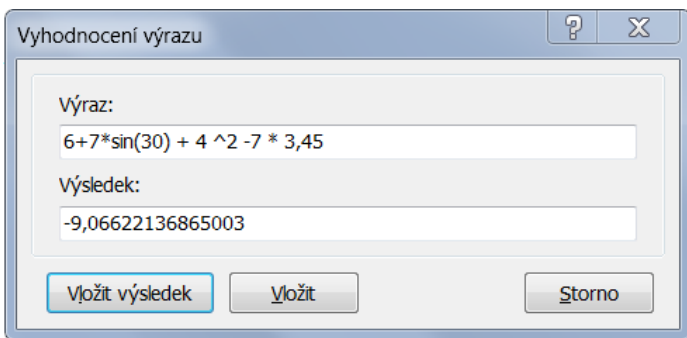

# <span id="page-10-0"></span>Uživatelské zvýrazňovače

- **Zvýrazňovač**  kus programu, který podle pravidel syntaxe daného jazyka umožňuje barevné zvýraznění kódu.
- **Interní zvýrazňovač**  předefinovaný zvýrazňovač, lze upravit dle vlastní potřeby => může být problém při aktualizaci či reinstalaci.
- **Uživatelský zvýrazňovač**  syntaxe je určena podle nějakých obecných pravidel definičním souborem. PSPad umožňuje až 10 uživatelských zvýrazňovačů.

### <span id="page-10-1"></span>Zobrazení a přepínání zvýrazňovačů

- stavový řádek - při změně se automaticky změní zobrazení klíčových slov apod. dle vybraného zvýrazňovače

 $1:71(71)/137[5651]$ Tcl/Tk 1 UNIX ANSI Central European (1250) ٠

### <span id="page-10-2"></span>Nastavení zvýrazňovačů

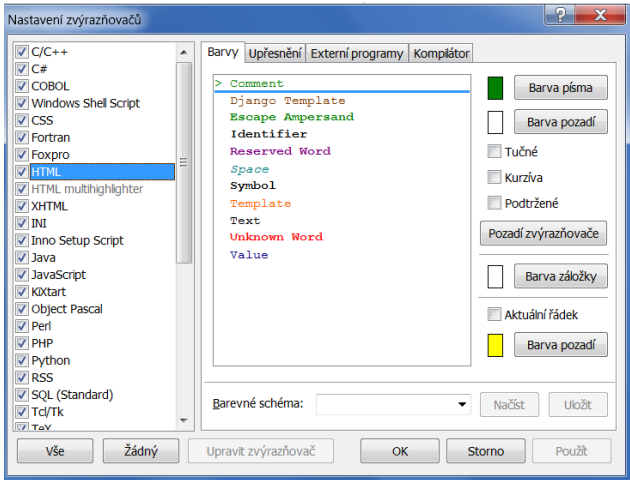

- úprava stávajících zvýrazňovačů => může být problém při aktualizaci či reinstalaci
- změna se projeví okamžitě

# <span id="page-11-0"></span>Uživatelské zvýrazňovače

*Nastavení - Vlastní zvýrazňovač* 

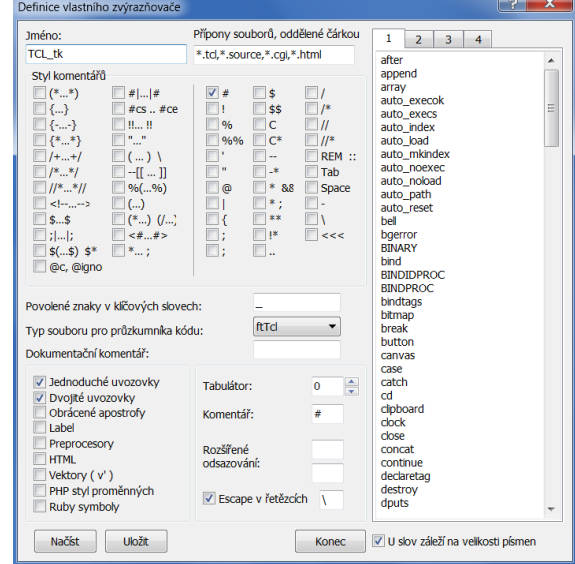

- adresář Syntax soubory .ini
	- 1. název zvýrazňovače
	- 2. přípony souborů
	- 3. styl komentářů
	- 4. seznam klíčových slov

# *Aktivace nové syntaxe*

Nastavení - Nastavení zvýrazňovačů

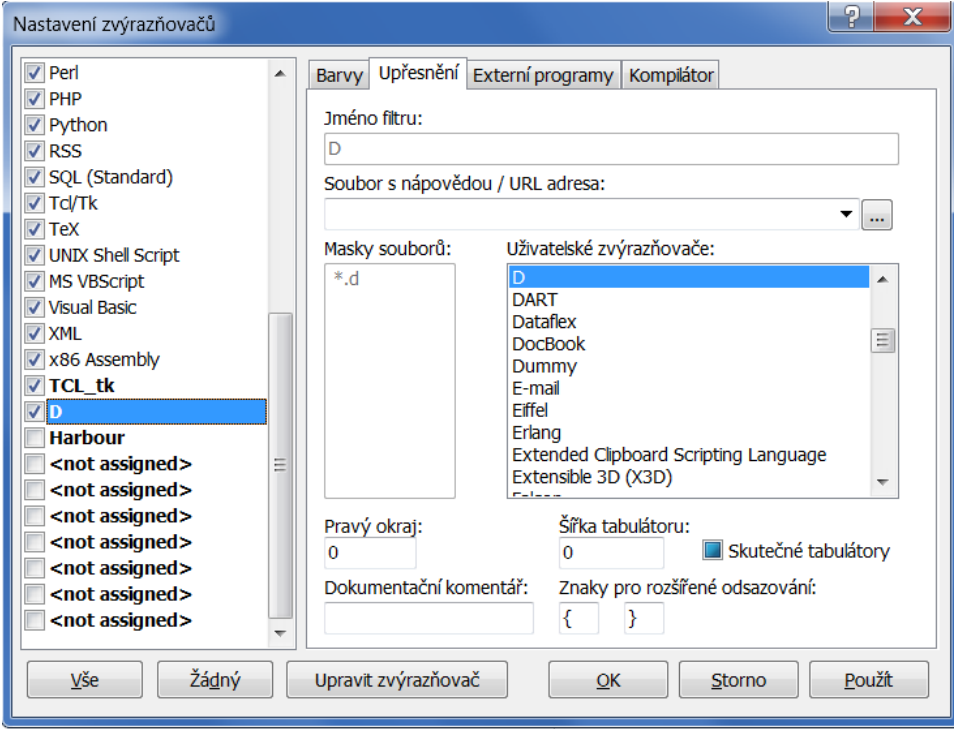

<span id="page-12-0"></span>**HMTL** 

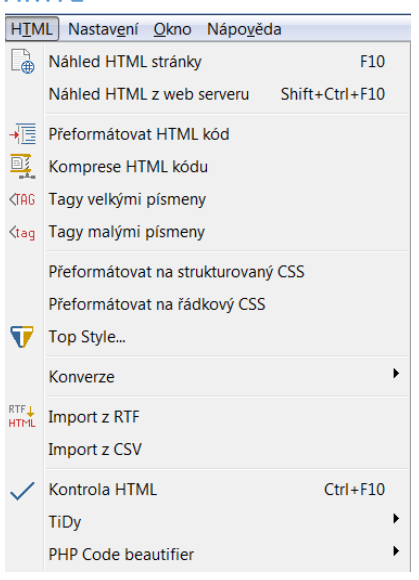

- 1. **Přeformátovat HTML kód**  upraví kód pro větší čitelnost.
- 2. **Komprese HTML kódu** je opakem předchozí funkce, "zhustí" HTML kód. Maximální délku řádku ovlivníte v | Nastavení programu | Nastavení nástrojů | Délka řádku po kompresi |.
- 3. **Tagy malými a velkými písmeny** tyto funkce jsou jen slabým odvarem funkce "Formátování kódu", kterou najdete v menu | Formát |, poskytují však rychlejší přístup a jednodušší provedení.
- 4. Přeformátovat na **strukturovaný** a **řádkový CSS**  přeformátuje celý CSS nebo jen označený text. Pokud dostanete cizí CSS soubor a chcete si jej pohodlně přečíst, nebo naopak svůj CSS před uložením na server "zkomprimovat" a ušetřit trochu na přenosu...

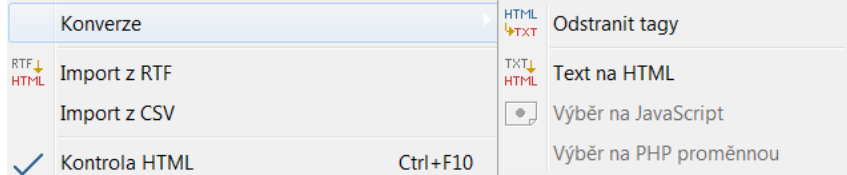

Nástroje pro urychlení práce při psaní html kódu.

# <span id="page-12-1"></span>Externí nástroje

### <span id="page-12-2"></span>**TiDy**

TiDy je knihovna, sloužící k validaci, konverzím a transformacím HTML kódu. PSPad nabízí jen několik přednastavených profilů, ale uživatel má možnost vytvářet libovolný počet dalších. Konfigurace je opět (jak už jsme si zvykli) v textovém souboru a popis všech parametrů najdete na stránkách PSPadu. (Viz též článek Odhalte chyby ve svém kódu.)

### <span id="page-12-3"></span>**TopStyle**

TopStyle je jeden z nejlepších CSS editorů. Zdarma je k dispozici "lite" verze (i jako součást placené verze), která umožňuje využití cizími aplikacemi – není třeba nic nastavovat, stačí aby byla nainstalována. Jednoduše si označíte CSS část v HTML kódu (v souboru CSS není třeba nic označovat) a zavoláte funkci TopStyle. Otevře se TopStyle lite editor, ve kterém si CSS upravíte a potvrdíte změny. Upravený kód je přenesen zpět do PSPadu.